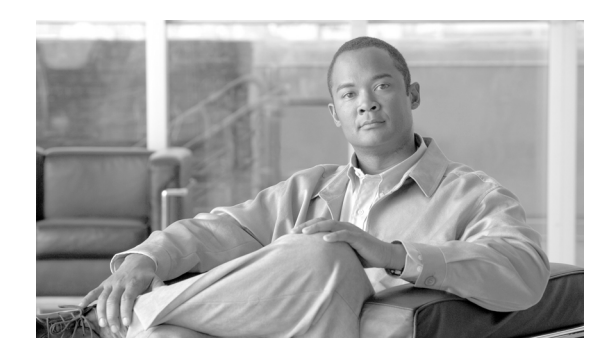

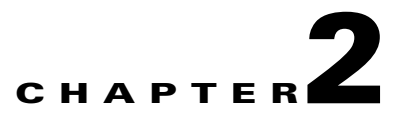

# **Planning to Configure the GGSN**

This chapter provides information that you should know before configuring a gateway GPRS support node (GGSN).

This chapter includes the following sections:

- **•** [Prerequisites, page 2-1](#page-0-0)
- **•** [Restrictions, page 2-9](#page-8-0)
- **•** [Additional References, page 2-10](#page-9-0)

# <span id="page-0-0"></span>**Prerequisites**

Depending on the platform on which you are implementing a GGSN, the prerequisites vary. The sections below provide general guidelines to follow before configuring a GGSN in your network:

- **•** [Before You Begin, page 2-1](#page-0-1)
- **•** [Platform Prerequisites, page 2-2](#page-1-0)

### <span id="page-0-1"></span>**Before You Begin**

 $\mathbf I$ 

The Cisco GGSN Release 8.0 is supported on the Cisco Service and Application Module for IP (SAMI) for the Cisco 7600 series router platform.

Before you begin to configure a GGSN, you should know which networks your mobile users will be allowed to access using the GGSN. After you identify the networks, you can plan the interfaces to configure for those networks, and plan the associated access points to those networks and configure them on the GGSN.

For example, you might want to provide user access to the Internet through a public data network (PDN), plus access to two private corporate intranets. In this case, you need to set up three access points—one to enable user access to the PDN, and one for each of the two private intranets.

I

### <span id="page-1-0"></span>**Platform Prerequisites**

When configuring GGSNs on the Cisco 7600 series router platform, ensure that requirements outlined in the following sections are met:

- **•** [Required Hardware and Software, page 2-2](#page-1-1)
- **•** [Required Base Configuration, page 2-3](#page-2-0)

### <span id="page-1-1"></span>**Required Hardware and Software**

Implementing a Cisco GGSN on the Cisco 7600 series Internet router platform requires the following hardware and software.

- **•** Any module that has ports to connect to the network.
- **•** Supervisor Engine 720, with a Multilayer Switch Feature Card, running Cisco IOS Release 12.2(33)SRB1 or later.

or

Cisco 7600 Series Supervisor Engine 32, with a Multilayer Switch Feature Card, running Cisco IOS Release 12.2(33)SRC and LCP ROMMON Version 12.2[121] on the Cisco SAMI.

For details on upgrading the Cisco IOS release running on the supervisor engine, refer to the "Upgrading to a New Software Release" section in the Release Notes for Cisco IOS Release 12.2SR. For information about verifying and upgrading the LCP ROMMON image on the Cisco SAMI, refer to the *[Cisco Service and Application Module for IP User Guide](http://www.cisco.com/en/US/docs/wireless/service_application_module/sami/user/guide/samiv1.html)*.

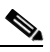

**Note** The Cisco IOS software required on the supervisor engine is dependent on the supervisor engine being used and the Cisco mobile wireless application running on the Cisco SAMI processors.

- **•** Cisco Service and Application Module for IP (Cisco Product Number: WS-SVC-SAMI-BB-K9). The SAMI processors must be running Cisco IOS Release 12.4(15)XQ or later. The image is automatically loaded onto each processor during an image upgrade and supports both the 1 GB memory default and the 2 GB memory option ( Cisco Product Number: MEM-SAMI-6P-2GB[=]).
- **•** IPSec VPN Services Module (for security)

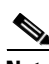

**Note** Certain GGSN features, such as enhanced service-aware billing and GTP-session redundancy, require additional hardware and software.

### **GTP-Session Redundancy**

In addition to the required hardware and software above, implementing GTP-Session Redundancy (GTP-SR) requires at minimum:

- In a one-router implementation, two Cisco SAMIs in the Cisco 7600 series router, or
- **•** In a two-router implementation, one Cisco SAMI in each of the Cisco 7600 series routers.

### **Enhanced Service-Aware Billing**

In addition to the required hardware and software, implementing enhanced service-aware billing requires an additional Cisco SAMI running the Cisco Content Services Gateway - 2nd Generation software in each Cisco 7600 series router.

### <span id="page-2-0"></span>**Required Base Configuration**

After connectivity has been established from the switch to the different elements in your network, ensure that you complete the following base configuration before implementing and customizing GGSNs on the Cisco SAMI:

On the supervisor engine, ensure that:

- **1.** A Layer-3–routed VLAN for each of the GGSN interfaces has been created. Specifically, create a VLAN for the following interfaces:
	- **–** Gn VLAN—Interconnects the Gn interfaces.
	- **–** Ga VLAN—Interconnects the Ga interfaces.
	- **–** AAA/OAM/DHCP VLAN—Interconnects the GGSN interfaces used for AAA, Operation, Administration, and Maintenance (OAM), and DHCP functions.
	- **–** One VLAN per APN Gi interface

You can configure the VLANs from VLAN database mode or global configuration mode. You cannot configure extended-range VLANs in VLAN database mode. You can configure extended-range VLANs only in global configuration mode.

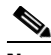

**Note** RPR+ redundancy does not support configurations entered in VLAN database mode. If you have a high-availability configuration with redundant Supervisor modules using RPR(+), configure the VLANs in global configuration mode and not through the VLAN database mode; otherwise, the VLAN information will not be synchronized to the redundant Supervisor module.

To configure a VLAN from global configuration mode:

```
Sup#conf terminal
Enter configuration commands, one per line. End with CNTL/Z.
Sup(config)#vlan 222
Sup(config-vlan)#end
Sup#
```
In the preceding example, VLAN 222 is a Layer 2–switched VLAN. The subnet associated with it is not known by the supervisor engine routing table. To configure VLAN 222 as a Layer 3–switched VLAN (or routed VLAN), configure a VLAN 222 interface on the supervisor engine and assign an IP address to the interface:

```
Sup# configure terminal
Sup(config)# interface vlan222
Sup(config-if)# ip address n.n.n.n mask
Sup(config-if)# no ip redirects
```
The following is an example of the VLAN configuration on the supervisor engine:

```
Sup# show running-config
!
. . .
vlan 103,110,160,200,300-301,310 
!
!
interface Vlan103
 description Gn VLAN
 ip address 10.20.21.1 255.255.255.0
 no ip redirects
!
interface Vlan110
 description OAM/AAA/DHCP VLAN
```
Ι

```
 ip address 10.20.50.1 255.255.255.0
 no ip redirects
!
interface Vlan200
 description Ga Charging VLAN
 no ip address
 no ip redirects
!
interface Vlan310
 description VLAN for APN Internet
 ip address 10.20.51.1 255.255.255.0
```
For detailed information on configuring VLANs, see the *Cisco 7600 Series Cisco IOS Software Configuration Guide*.

- **2.** The Cisco IOS software server load balancing (SLB) feature is installed and configured for GTP load balancing. For more information, see the *IOS Server Load Balancing* feature module and Chapter 13, "Configuring Load Balancing on the GGSN."
- **3.** Permit traffic to the SAMI by enabling multiple switch virtual interfaces (SVIs), assiging the VLANs to a VLAN group, and then assigning the VLAN groups to the SAMI using the following commands:

```
!
...
!
svclc multiple-vlan-interfaces
svclc module 7 vlan-group 71, 73
svclc vlan-group 71, 71
svclc vlan-group 73, 95, 100, 101
!
...
!
```

```
\frac{\mathcal{L}}{\mathcal{L}}
```
**Note** VLAN IDs must be the same in the supervisor engine and Cisco SAMI configurations. For more information about configuring the Cisco SAMI, refer the *Cisco Service and Application Module for IP User Guide.*

**4.** A static route is configured to each GGSN instance configured on the Cisco SAMI:

```
!
...
!
ip route 10.20.30.1 255.255.255.255 10.20.21.20
ip route 10.20.30.2 255.255.255.255 10.20.21.21
ip route 10.20.30.3 255.255.255.255 10.20.21.22
ip route 10.20.30.4 255.255.255.255 10.20.21.23
ip route 10.20.30.5 255.255.255.255 10.20.21.24
!
...
```
!

On each GGSN instance on the Cisco SAMI, ensure that:

**1.** A static route is configured to the supervisor engine.

```
...
!
ip route 0.0.0.0.0 0.0.0.0 10.20.21.1
...
!
```
**2.** A subinterface, on which 802.1Q encapsulation is enabled, is configured to each of the VLANs that you created on the supervisor engine.

The following is an example of a Ga/Gn subinterface configuration on the GGSN to VLAN 103 configured on the supervisor engine:

```
!
...
interface GigabitEthernet0/0.2
description Ga/Gn Interface
encapsulation dot1Q 101
ip address 10.1.1.72 255.255.255.0
no cdp enable
...
!
```
For detailed information on configuring:

- **–** Ga subinterfaces, see the "Configuring an Interface to the Charging Gateway" section on page 6-1.
- **–** Gn subinterfaces, see the "Configuring an Interface to the SGSN" section on page 8-1.
- **–** Gi subinterfaces, see the "Configuring an Interface to a PDN" section on page 8-12.

### **Configuration Examples**

I

The following are base configuration examples for the supervisor engine and the GGSN instance running on the Cisco SAMI.

#### **Supervisor Engine**

```
hostname 7600-a
!
boot system flash 
boot device module 7 cf:4
!
svclc multiple-vlan-interfaces
svclc module 7 vlan-group 71, 73
svclc vlan-group 71, 71
svclc vlan-group 73, 95, 100, 101
vtp mode transparent
redundancy
 mode rpr-plus
 main-cpu
  auto-sync running-config
  auto-sync standard
!
power redundancy-mode combined
!
!
vlan 1
vlan1 1002
```
Ι

vlan2 1003 ! vlan 2 name SNIFFER ! vlan 71,95 ! vlan 100 name Internal\_Gi\_for\_GGSN-SAMI ! vlan 101 name Internal\_Gn/Ga ! vlan 165 ! vlan 302 name Gn\_1 ! vlan 303 name Ga\_1 ! vlan 1002 vlan1 1 vlan2 1003 ! vlan 1003 vlan1 1 vlan2 1002 parent 1005 backupcrf enable ! vlan 1004 bridge 1 stp type ibm ! vlan 1005 bridge 1 ! interface FastEthernet8/22 description To SGSN no ip address switchport switchport access vlan 302 ! interface FastEthernet8/23 description To CGF no ip address switchport switchport access vlan 302 ! interface FastEthernet8/26 description To DHCP/RADIUS Servers no ip address switchport switchport access vlan 95 ! interface FastEthernet8/31 description To BackBone no ip address switchport switchport access vlan 71 ! interface FastEthernet9/32 description To CORPA

 $\mathbf I$ 

```
 no ip address
  switchport
  switchport access vlan 165
 no cdp enable
!
!interface Vlan1
 no ip address
 shutdown
!
interface Vlan71
 description VLAN to tftpserver
 ip address 1.7.46.65 255.255.0.0
!
interface Vlan95
 description VLAN for RADIUS and DHCP
 ip address 10.2.25.1 255.255.255.0
!
interface Vlan100
  description Internal VLAN SUP-to-SAMI Gi
  ip address 10.1.2.1 255.255.255.0
!
interface Vlan101
 description VLAN to GGSN for GA/GN
  ip address 10.1.1.1 255.255.255.0
!
interface Vlan165
 description VLAN to CORPA
 ip address 165.1.1.1 255.255.0.0
!
interface Vlan302
 ip address 40.0.2.1 255.255.255.0
!
interface Vlan303
 ip address 40.0.3.1 255.255.255.0
!
router ospf 300
 log-adjacency-changes
  summary-address 9.9.9.0 255.255.255.0
  redistribute static subnets route-map GGSN-routes
 network 40.0.2.0 0.0.0.255 area 300
 network 40.0.3.0 0.0.0.255 area 300
!
ip classless
ip route 9.9.9.72 255.255.255.255 10.1.1.72
ip route 9.9.9.73 255.255.255.255 10.1.1.73
ip route 9.9.9.74 255.255.255.255 10.1.1.74
ip route 9.9.9.75 255.255.255.255 10.1.1.75
ip route 9.9.9.76 255.255.255.255 10.1.1.76
ip route 110.72.0.0 255.255.0.0 10.1.1.72
ip route 110.73.0.0 255.255.0.0 10.1.1.73
ip route 110.74.0.0 255.255.0.0 10.1.1.74
ip route 110.75.0.0 255.255.0.0 10.1.1.75
ip route 110.76.0.0 255.255.0.0 10.1.1.76
!
access-list 1 permit 9.9.9.0 0.0.0.255
!
route-map GGSN-routes permit 10
 match ip address 1
!
```
I

**GGSN Instance on a Cisco SAMI Processor**

```
service gprs ggsn
!
hostname 7600-7-2
!
ip cef
!
interface Loopback0
 description USED FOR DHCP gateway
 ip address 110.72.0.2 255.255.255.255
!
interface Loopback100
 description GPRS GTP V-TEMPLATE IP ADDRESS
 ip address 9.9.9.72 255.255.255.0
!
interface GigabitEthernet0/0
 no ip address
!
interface GigabitEthernet0/0.1
 description Gi
 encapsulation dot1Q 100
 ip address 10.1.2.72 255.255.255.0
!
interface GigabitEthernet0/0.2
 description Ga/Gn Interface
 encapsulation dot1Q 101
 ip address 10.1.1.72 255.255.255.0
 no cdp enable
!
interface GigabitEthernet0/0.71
 description TFTP or Backbone
 encapsulation dot1Q 71
 ip address 1.7.46.72 255.255.0.0
!
interface GigabitEthernet0/0.95
 description CNR and CAR
 encapsulation dot1Q 95
 ip address 10.2.25.72 255.255.255.0
!
interface Virtual-Template1
 description GTP v-access
 ip unnumbered Loopback100
 encapsulation gtp
 gprs access-point-list gprs
!
ip classless
ip route 0.0.0.0 0.0.0.0 10.1.2.1
ip route 40.1.2.1 255.255.255.255 10.1.1.1
ip route 40.1.3.10 255.255.255.255 10.1.1.1
ip route 40.2.2.1 255.255.255.255 10.1.1.1
ip route 40.2.3.10 255.255.255.255 10.1.1.1
ip route 40.3.2.3 255.255.255.255 10.1.1.1
ip route 40.4.2.3 255.255.255.255 10.1.1.1
!
gprs access-point-list gprs
   access-point 1
    access-point-name CORPA.com
    ip-address-pool dhcp-proxy-client 
    aggregate auto
    dhcp-server 10.2.25.90
    dhcp-gateway-address 110.72.0.2 
!
```
# <span id="page-8-0"></span>**Restrictions**

When configuring a Cisco GGSN, observe the following:

**•** The number of PDP contexts supported on a GGSN is dependent on the memory and platform in use and the GGSN configuration (for example, whether or not a method of Point to Point Protocol [PPP] has been configured to forward packets beyond the terminal equipment and mobile termination, whether Dynamic Feedback Protocol [DFP] is being used or the memory protection feature is enabled, and what rate of PDP context creation will be supported).

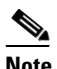

**Note** DFP weighs PPP PDPs against IP PDPs with one PPP PDP equal to eight IP PDPs. One IPv6 PDP equals 8 IPv4 PDPs.

[Table 2-1](#page-8-1) lists the maximum number of PDP contexts the Cisco SAMI with the 1 GB memory option can support. [Table 2-2](#page-8-2) lists the maximum number the Cisco SAMI with the 2 GB memory option can support.:

<span id="page-8-1"></span>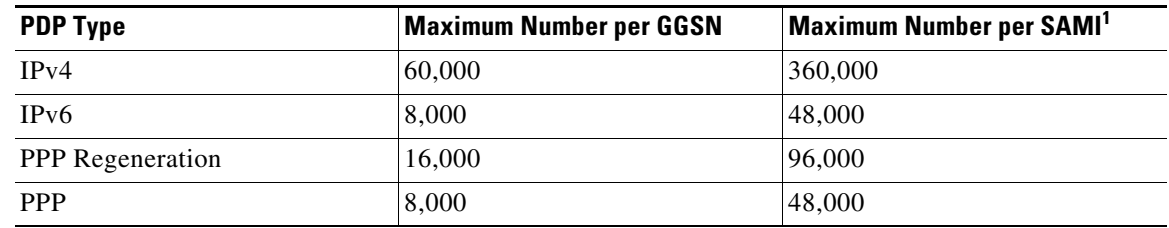

#### *Table 2-1 Number of PDPs Supported in 1 GB SAMI*

1. Maximum number per SAMI on which six GGSNs are configured.

### <span id="page-8-2"></span>*Table 2-2 Number of PDPs Supported in 2 GB SAMI*

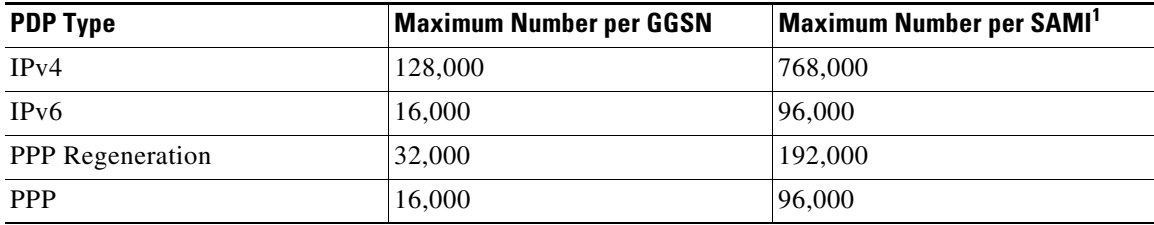

1. Maximum number per SAMI on which six GGSNs are configured.

# $\mathscr{P}$

**Note** [Table 2-1](#page-8-1) and [Table 2-2](#page-8-2) list the maximum number of PDPs supported when the **no virtual-template subinterface** global configuration command *is not* configured on the GGSN.

With Cisco GGSN Release 8.0 and later, PDPs regenerated to a PPP session run on software interface description blocks (IDBs), which increases the number of sessions the GGSN can support. The GTP virtual template is a subinterface. If the **no virtual-template subinterface** command is configured in global configuration mode, PDPs regenerated to a PPP session run on hardware IDBs instead. When sessions are running on hardware IDBs, the GGSN supports fewer sessions.

Ι

- **•** To avoid issues with high CPU usage, we recommend the following configurations:
	- **–** To reduce the CPU usage during bootup, disable logging to the console terminal by configuring the **no logging console** global configuration command.
	- **–** To ensure that the HSRP interface does not declare itself active until it is ready to process a peer's Hello packets, configure the delay period before the initialization of HSRP groups with the **standby delay minimum 100 reload 100 interface** configuration command under the HRSP interface.
	- **–** To minimize issues with high CPU usage for additional reasons, such as periods of high PPP PDP processing (creating and deleting), disable the notification of interface data link status changes on all virtual template interfaces of the GGSN using the **no logging event link-status interface** configuration command.

```
! 
interface Virtual-Template1 
description GGSN-VT 
ip unnumbered Loopback0 
encapsulation gtp 
no logging event link-status
gprs access-point-list gprs 
end
```
For implementation of a service-aware GGSN, the following additional important notes, limitations, and restrictions apply:

- RADIUS accounting is enabled between the CSG2 and GGSN to populate the Known User Entries Table (KUT) entries with the PDP context user information.
- **•** CSG2 must be configured with the QS addresses of all the GGSN instances.
- **•** Service IDs on the CSG2 are configured as numeric strings that match the category IDs on the Diameter Credit Control Application (DCCA) server.
- **•** If RADIUS is not being used, the Cisco CSG2 is configured as a RADIUS endpoint on the GGSN.
- On the SGSN, the values configured for the number GTP N3 requests and T3 retransmissions must be larger than the sum of all possible server timers (RADIUS, DCCA, and CSG2).

Specifically the SGSN N3\*T3 must be greater than:

```
2 x RADIUS timeout + N x DCCA timeout + CSG2 timeout
```
where:

- **–** 2 is for both authentication and accounting.
- **–** *N* is for the number of diameter servers configured in the server group.

```
\frac{\mathcal{L}}{\mathcal{L}}
```
**Note** Configuring a N3\* T3 lower than the default might impact slow TCP-based charging paths.

# <span id="page-9-0"></span>**Additional References**

For additional information related to implementing basic connectivity, see the following sections:

- [Related Documents, page 2-11](#page-10-0)
- **•** [Standards, page 2-12](#page-11-0)
- **MIBS**, page 2-12
- **•** [RFCs, page 2-12](#page-11-2)
- [Technical Assistance, page 2-13](#page-12-0)

### <span id="page-10-0"></span>**Related Documents**

 $\mathbf I$ 

- **•** *Cisco IOS Configuration Fundamentals Configuration Guide, Release 12.4*
- **•** *Cisco IOS Configuration Fundamentals Command Reference, Release 12.4*
- **•** *Cisco IOS Dial Technologies Configuration Guide, Release 12.4*
- **•** *Cisco IOS Dial Technologies Command Reference, Release 12.4*
- **•** *Cisco IOS Interface and Hardware Component Configuration Guide, Release 12.4*
- **•** *Cisco IOS Interface and Hardware Component Command Reference, Release 12.4*
- **•** *Cisco IOS IP Mobility Configuration Guide, Release 12.4*
- **•** *Cisco IOS IP Mobility Command Reference, Release 12.4*
- **•** *Cisco IOS IP Multicast Configuration Guide, Release 12.4*
- **•** *Cisco IOS IP Multicast Command Reference, Release 12.4*
- **•** *Cisco IOS IP Routing Protocols Configuration Guide, Release 12.4*
- **•** *Cisco IOS IP Routing Protocols Command Reference, Release 12.4*
- **•** *Cisco IOS IP Switching Configuration Guide, Release 12.4*
- **•** *Cisco IOS IP Switching Command Reference, Release 12.4*
- **•** *Cisco IOS IPv6 Configuration Guide, Release 12.4*
- **•** *Cisco IOS IPv6 Command Reference, Release 12.4*
- **•** *Cisco IOS LAN Switching Configuration Guide, Release 12.4*
- **•** *Cisco IOS LAN Switching Command Reference, Release 12.4*
- **•** *Cisco IOS Mobile Wireless Packet Data Serving Node Configuration Guide, Release 12.4*
- **•** *Cisco IOS Mobile Wireless Packet Data Serving Node Command Reference, Release 12.4*
- **•** *Cisco IOS Network Management Configuration Guide, Release 12.4*
- **•** *Cisco IOS Network Management Command Reference, Release 12.4*
- **•** *Cisco IOS Optimized Edge Routing Configuration Guide, Release 12.4*
- **•** *Cisco IOS Optimized Edge Routing Command Reference, Release 12.4*
- **•** *Cisco IOS Quality of Service Solutions Configuration Guide, Release 12.4*
- **•** *Cisco IOS Quality of Service Solutions Command Reference, Release 12.4*
- **•** *Cisco IOS Security Configuration Guide, Release 12.4*
- **•** *Cisco IOS Security Command Reference, Release 12.4*
- **•** *Cisco Multi-Processor WAN Application Module Installation and Configuration Note*

ן

# <span id="page-11-0"></span>**Standards**

Cisco GGSN Release 8.0 supports the following Third Generation Partnership Program (3GPP) standards and is backward compatible with prior 3GPP Technical Specifications (TS):

*Table 2-3 Third Generation Partnership Program (3GPP) Standards Supported by Cisco GGSN Release 8.0*

| 3G TS# | <b>Title</b>          | Release | <b>GGSN Release 8.0</b> |
|--------|-----------------------|---------|-------------------------|
| 29.060 | GTP across Gn and Gp  |         | 8.1.0                   |
| 29.061 | Interworking with PDN |         | 7.5.0                   |
| 32.015 | Charging              | 99      | 3.12.0                  |
| 32.215 | Charging              |         | 5.9.0                   |
| 32.251 | Charging              |         | 7.5.1                   |

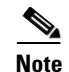

**Note** Cisco GGSN Release 8.0 provides limited support on some sections of the TSs listed above.

The GGSN interfaces comply with the following SMG (Special Mobile Group) standards:

- **•** Ga interface—SMG#28 R99
- **•** Gn interface—SMG#31 R98

# <span id="page-11-1"></span>**MIBS**

- **•** CISCO-GGSN-EXT-MIB
- **•** CISCO-GGSN-MIB
- **•** CISCO-GGSN-QOS-MIB
- **•** CISCO-GGSN-SERVICE-AWARE-MIB
- **•** CISCO-GPRS-ACC-PT-MIB
- **•** CISCO-GPRS-CHARGING-MIB
- **•** CISCO-GPRS-GTP-CAPABILITY-MIB
- **•** CISCO-GTP-MIB

## <span id="page-11-2"></span>**RFCs**

- **•** RFC 1518, *An Architecture for IP Address Allocation with CIDR*
- **•** RFC 1519, *Classless Inter-Domain Routing (CIDR): an Address Assignment and Aggregation Strategy*
- **•** RFC 1661, *The Point-to-Point Protocol (PPP)*
- **•** RFC 2461, *Neighbor Discovery for IP Version 6 (IPv6)*
- **•** RFC 2462, *IPv6 Stateless Address Autoconfiguration*
- **•** RFC 2475, *An Architecture for Differentiated Services*
- **•** RFC 3162, *RADIUS and IPv6*
- **•** RFC 3588, *Diameter Base Protocol*
- **•** RFC 3720, *Internet Small Computer Systems Interface (iSCSI)*
- **•** RFC 4006 *Diameter Credit-Control Application*

## <span id="page-12-0"></span>**Technical Assistance**

 $\overline{\phantom{a}}$ 

The Cisco Technical Support website contains thousands of pages of searchable technical content, including links to products, technologies, solutions, technical tips, and tools. Registered Cisco.com users can log in from this page to access even more content.

http://www.cisco.com/techsupport

 $\mathsf I$ 

П